# Marine iPod/USB-Receiver **KMR-700U BEDIENUNGSANLEITUNG**

Kenwood Corporation

## CE **Konformitätserklärung in Bezug auf die EMC-Vorschrift 2004/108/ EC**

#### **Hersteller:** Kenwood Corporation 2967-3 Ishikawa-machi, Hachioji-shi, Tokyo, 192-8525 Japan

**EU-Vertreter:**

Kenwood Electronics Europe BV Amsterdamseweg 37, 1422 AC UITHOORN, Niederlande

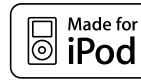

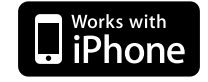

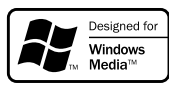

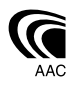

© B64-4409-10/01 (EW)

## **Inhalt**

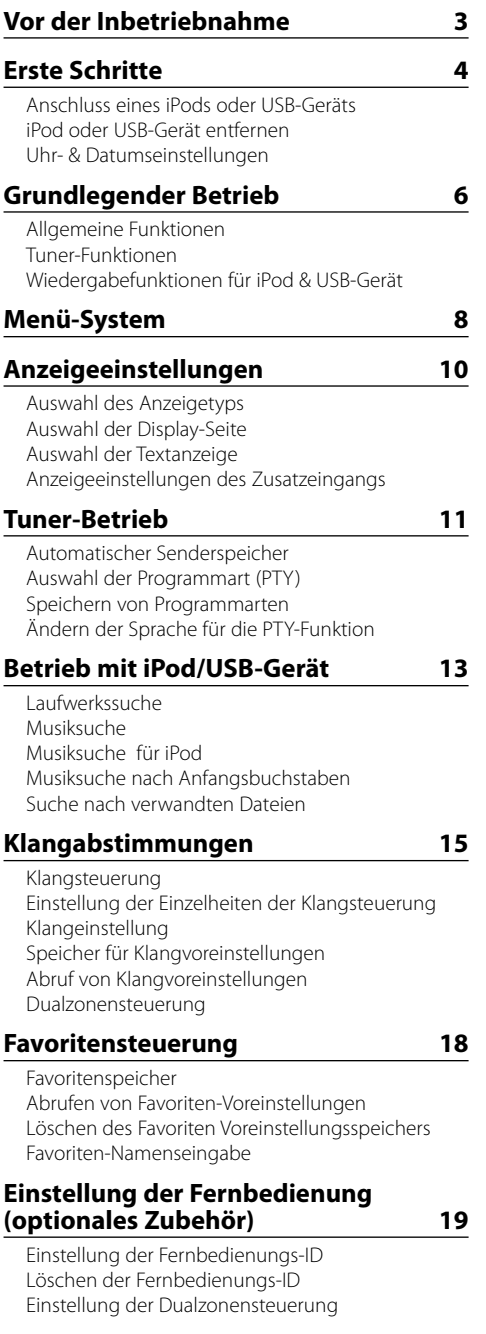

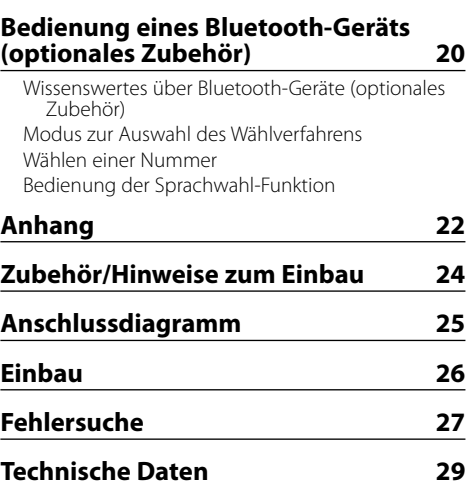

The "AAC" logo is trademark of Dolby Laboratories.

iPod is a trademark of Apple Inc., registered in the U.S. and other countries.

iPhone is a trademark of Apple Inc.

"Made for iPod" means that an electronic accessory has been designed to connect specifically to iPod and has been certified by the developer to meet Apple performance standards.

"Works with iPhone" means that an electronic accessory has been designed to connect specifically to iPhone and has been certified by the developer to meet Apple performance standards.

Apple is not responsible for the operation of this device or its compliance with safety and regulatory standards.

## **Vor der Inbetriebnahme**

## 2 **WARNUNG**

## **Treffen Sie folgende Vorsichtsmaßnahmen, um Verletzungen oder Brand zu vermeiden:**

• Um Kurzschlüsse zu verhindern, stellen Sie sicher, dass keine Metallgegenstände (Münzen, Nadeln, Werkzeuge usw.) ins Innere des Geräts gelangen).

## ¤**ACHTUNG**

Dieses Gerät, mit Ausnahme der Frontblende, und das versteckte Gerät sind nicht gegen Wasser abgedichtet. Bringen Sie das Gerät, mit Ausnahme der Frontblende, und das versteckte Gerät an einer wassergeschützten Stelle an. Es kann Wasser in das Gerät eindringen, wenn die Frontblende geöffnet ist. Achten Sie darauf, dass kein Wasser in das Gerät eindringt, wenn Sie den iPod oder das USB-Gerät anschließen oder austauschen.

Wasser, das in das Gerät gelangt ist, kann das Gerät beschädigen, zu Rauch oder Bränden führen oder elektrische Schläge verursachen.

#### **Rückstellung Ihres Geräts**

• Falls dieses Gerät oder ein angeschlossenes Gerät nicht richtig funktioniert, drücken Sie die Rückstelltaste.

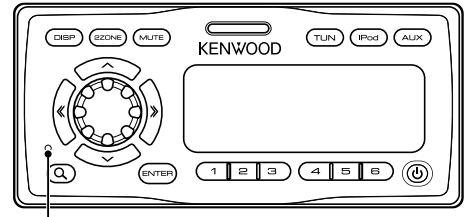

Rückstelltaste

## **Reinigung des Geräts**

Ist die Frontblende des Geräts verschmutzt, wischen Sie sie mit einem weichen und trockenen Tuch ab (z.B. mit einem Silikontuch).

Ist die Frontblende stark verschmutzt, wischen Sie den Schmutz mit einem angefeuchteten Tuch (neutrales Reinigungsmittel) und anschließend mit einem sauberen und trockenen Tuch ab.

## $\bigwedge$

• Das Auftragen von Spray direkt auf dem Gerät kann zu einer Beeinträchtigung der mechanischen Teile führen. Das Reinigen mit einem harten Tuch bzw. mit Lösungsmitteln wie z.B. Verdünner kann die Oberfläche verkratzten oder Aufschriften löschen.

## **Wissenswertes über Fernbedienungen**

Es können bis zu 3 Fernbedienungen (KCA-RC107MR; optionales Zubehör) an dieses Gerät angeschlossen werden. Näheres zur Verwendung der Fernbedienung finden Sie in der mitgelieferten Bedienungsanleitung.

Beim Anschließen der Fernbedienung an das Gerät sollten Sie die ID der Fernbedienung registrieren. Näheres finden Sie unter <Einstellung der Fernbedienungs-ID> (Seite 19).

- Sollten Sie Probleme bei der Installation des Geräts haben, lassen Sie sich bitte von Ihrem Kenwood-Fachhändler beraten.
- Lassen Sie sich beim Kauf von optionalem Zubehör von Ihrem Kenwood-Händler beraten um sicherzustellen, dass das Zubehör von Ihrem Modell und in Ihrem Bereich unterstützt wird.
- Zeichen nach ISO 8859-1/8859-5 können angezeigt werden.
- In diesem Dokument bedeutet das Aufleuchten der Beschreibungsanzeige, dass ein Status angezeigt wird. Näheres zur Statusanzeige finden Sie unter <Auswahl des Anzeigetyps> (Seite 10).
- Die RDS-Funktion funktioniert nicht, wenn dieser Dienst von keinem Sender angeboten wird.
- Die in dieser Bedienungsanleitung dargestellten Abbildungen des Displays und der Frontblende dienen der Veranschaulichung der Bedienung Ihres Geräts. Daher können die Abbildungen der Anzeige von der tatsächlichen Anzeige am Gerät abweichen. Eventuell sind sogar manche Abbildungen der Anzeige nicht zutreffend.
- Bauen Sie das Gerät nicht auseinander. Die Frontblende des Hauptgeräts ist gegen das Eindringen von Wasser abgedichtet (Schutzart IPX5). Dieser Schutz kann allerdings nicht mehr garantiert werden, sobald dessen mechanische Komponenten ausgebaut wurden.
- Verwenden Sie dieses Gerät mit geschlossener Frontblende, außer bei Anschluss eines iPods oder eines USB-Geräts. Der IPX5-Wasserschutz ist nur gewährleistet, wenn die Frontblende geschlossen ist.

Dieses Produkt wird weder vom Hersteller eines Fahrzeugs während der Produktion noch von einem professionellen Importeur eines Fahrzeugs in einen EU-Mitgliedsstaat eingebaut.

#### **Entsorgung von gebrauchten elektrischen und elektronischen Geräten und Batterien (anzuwenden in den Ländern der Europäischen Union und anderen europäischen Ländern mit einem separaten Sammelsystem für solche Geräte)**

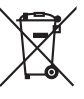

Ph

 Das Symbol (durchgestrichene Mülltonne) auf dem Produkt oder seiner Verpackung weist darauf hin, dass dieses Produkt nicht als normaler Haushaltsabfall behandelt werden darf, sondern an einer Annahmestelle für das Recycling von elektrischen und elektronischen Geräten und batterien abgegeben werden muss. Durch Ihren Beitrag zur korrekten Entsorgung dieses Produktes schützen Sie die Umwelt und die Gesundheit Ihrer Mitmenschen. Unsachgemässe oder falsche Entsorgung gefährden Umwelt und Gesundheit. Weitere Informationen über das Recycling dieses Produktes erhalten Sie von Ihrer Gemeinde oder den kommunalen Entsorgungsbetrieben.

Achtung: Das Zeichen "Pb" unter dem Symbol fur Batterien zeigt an, dass diese Batterie Blei enthalt.

# **Erste Schritte**

## *Anschluss eines iPods oder USB-Geräts*

**1 Drücken Sie die Entriegelungstaste.**

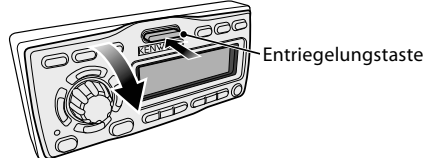

Öffnen Sie die Frontblende und stützen Sie sie dabei mit der Hand ab.

**2 Entfernen Sie die Anschlussabdeckung.**

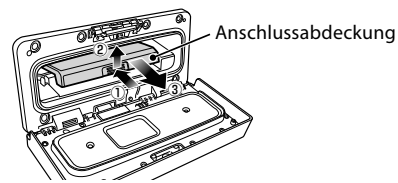

**3 Ziehen Sie den benötigten Anschluss heraus und schließen Sie die Abdeckung wieder.**

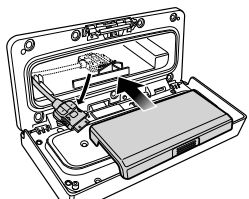

**4 Schließen Sie den iPod oder das USB-Gerät an den Anschluss an.**

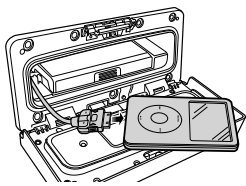

**5 Legen Sie den angeschlossenen iPod oder das USB-Gerät in die Polstertasche (Zubehör) und legen Sie diese auf die Anschlussabdeckung.**

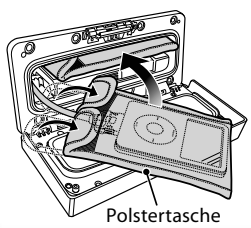

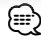

- Verwenden Sie eine Polstertasche, um den iPod bzw. das USB-Gerät gegen Stöße zu schützen.
- Legen Sie nicht zu viel Gewicht auf die geöffnete Frontblende. Sie könnte sonst beschädigt werden.

**6 Schließen Sie die Frontblende.**

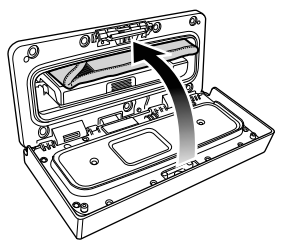

## *iPod oder USB-Gerät entfernen*

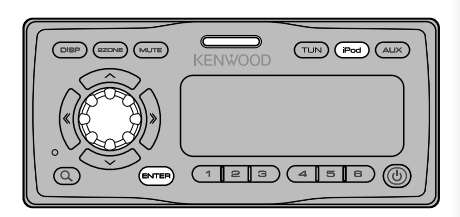

**1 Entfernen-Modus aktivieren Drücken Sie mindestens 2 Sekunden auf die [iPod]-Taste.**

"REMOVE" wird angezeigt.

- **2 Zu entfernendes Gerät auswählen Wählen Sie das zu entfernende Gerät, indem Sie den [VOL]-Knopf drehen und drücken Sie die [ENTER]-Taste.**
- **3 Drehen Sie den [VOL]-Knopf, um "YES" auszuwählen und drücken Sie anschließend auf die [ENTER]-Taste.**
- **4 Drücken Sie die Entriegelungstaste.** Öffnen Sie die Frontblende und stützen Sie sie dabei mit der Hand ab.

**5 Entfernen Sie das Gerät.**

Nur das unter Schritt 2 ausgewählte Gerät kann getrennt werden.

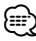

• Bewahren Sie einen unbenutzten Anschluss in der Anschlussabdeckung auf, um Schäden zu vermeiden.

#### **Entfernen-Modus abbrechen**

**Drücken Sie mindestens 1 Sekunde auf die [iPod]-Taste.**

## *Uhr- & Datumseinstellungen*

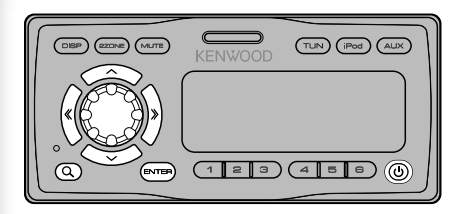

**1 Gerät einschalten Drücken Sie die [ ]-Taste.**

#### **2 Menü-Modus aktivieren Drücken Sie mindestens 1 Sekunde auf die [ Q ]-Taste.**

"MENU" wird angezeigt.

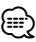

- Ist "SYNC" im <Menü-System> (Seite 8) auf ON gestellt, wird die Uhrzeit automatisch über RDS-Datenempfang eingestellt. Gehen Sie zu Schritt 7. Falls Sie die Uhrzeit manuell einstellen möchten, stellen Sie "SYNC" auf "OFF." (Das Menüelement "Clock Adjust" erscheint nicht, wenn "SYNC" auf "ON" gestellt ist.) Fahren Sie anschließend mit Schritt 3 fort.
- **3 Anzeige "Clock Adjust" auswählen Drehen Sie den [VOL]-Knopf.**
- **4 Uhrzeit-Einstellungsmodus aktivieren Drücken Sie mindestens 1 Sekunde auf die [ENTER]-Taste.**

Das Uhr-Display blinkt.

## **5 Uhrzeit einstellen**

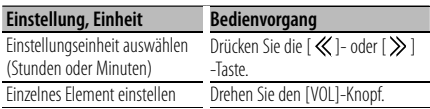

- **6 Modus Uhrzeit-Einstellung verlassen Drücken Sie die [ Q 1-Taste.**
- **7 Anzeige "Date Adjust" auswählen Drehen Sie den [VOL]-Knopf.**
- **8 Datums-Einstellungsmodus aktivieren Drücken Sie mindestens 1 Sekunde auf die [ENTER]-Taste.**

Die Datumsanzeige blinkt.

#### **9 Datum einstellen**

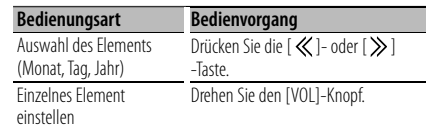

- **10 Datums-Einstellungsmodus verlassen Drücken Sie die [ Q 1-Taste.**
- **11 Anzeige "Date Mode" auswählen Drehen Sie den [VOL]-Knopf.**
- **12 Datumsformat-Modus aktivieren Drücken Sie mindestens 1 Sekunde auf die [ENTER]-Taste.** Das Datum wird angezeigt.

**13 Datumsformat auswählen Drehen Sie den [VOL]-Knopf.**

Wählen Sie aus den 7 Typen aus.

#### **14 Menü-Modus verlassen Drücken Sie zwei Mal auf die [ Q ]-Taste.** ⁄⊞∖

• Die Uhrzeit- und Datumseinstellungen werden zurückgestellt, wenn das Stromversorgungskabel von der Batteriespannung getrennt wird.

# **Grundlegender Betrieb**

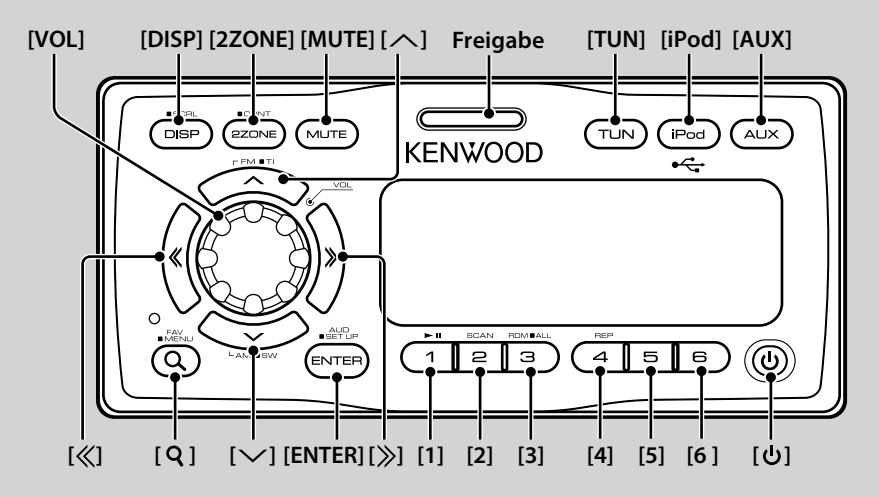

## *Allgemeine Funktionen*

## **Einschaltknopf: [ ]**

Bei Tastendruck schaltet sich die Stromversorgung EIN oder AUS.

### **Lautstärkeregelung: [VOL]-Taste**

Drehen Sie den Knopf, um die Lautstärke einzustellen.

#### **Stummschaltung: [MUTE]**

Wird diese Taste erneut gedrückt, wird die ursprüngliche Lautstärke wiederhergestellt.

#### **Musikwiedergabe über iPod oder USB-Gerät: [iPod]**

Bei Tastendruck wird auf die Wiedergabequelle iPod oder USB-Gerät umgeschaltet.

## **Tuner-Radioempfang: [TUN]**

Schaltet auf den Tuner um.

## **Umschalten auf AUX-Quelle: [AUX]**

Schaltet die Quelle auf das Gerät um, das an den AUX-IN-Eingang angeschlossen ist.

## **Dualzonensteuerung: [2ZONE]**

Ausgabe verschiedener Audiosignale aus verschiedenen Quellen über die vorderen und hinteren Lautsprecher. Näheres finden Sie unter <Dualzonensteuerung> (Seite 17).

## **Subwoofer-Ausgang: [**d**]**

Schaltet bei jedem Tastendruck über 2 Sekunden zwischen EIN ("SUBWOOFER ON") und AUS ("SUBWOOFER OFF") hin und her.

#### **Display umschalten: [DISP]**

Ändert die angezeigten Informationen. Siehe <Display-Einstellungen> (Seite 10).

#### **Text-/Titel-Scrollen: [DISP]**

Wird diese Taste über 1 Sekunde gedrückt, wird durch die Textanzeige navigiert.

## **Aufklappen der Frontblende: Freigabe**

## *Tuner-Funktionen*

## **UKW-Wellenbereich: [**u**]**

Schaltet bei jedem Drücken der [ $\bigwedge$ ]-Taste FM1, FM2 und FM3 hin und her.

## **MW-Wellenbereich: [**d**]**

Schaltet auf AM um.

## Senderabstimmung:  $\left[\langle \langle 1 | 1 \rangle \rangle\right]$

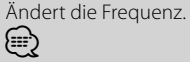

- Verwenden Sie den die Funktion "Seek Mode" (Suchmodus) im <Menü-System> (Seite 8), um die Frequenzumschaltung zu ändern.
- Während des Empfangs von Stereo-Sendern leuchtet das "ST" -Symbol.

## **Senderspeicher: [1] - [6]**

Speichert bei 2 Sekunden Tastendruck die ausgewählte Station.

## **Senderabruf: [1] - [6]**

Ruft den jeweils gespeicherten Sender auf.

## **Verkehrsmeldungen: [**u**]**

Wird diese Taste mindestens 2 Sekunden gedrückt, wird die Verkehrsinformationen-Funktion ein- bzw. ausgeschaltet. Ist die Funktion eingeschaltet, wird die "TI"-Anzeige aktiviert.

Findet eine Verkehrsmeldung statt, während diese Funktion aktiviert ist, erscheint die Anzeige, "Traffic INFO"/ "Traffic" und die Verkehrsinformation wird empfangen.

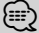

• Wenn die Lautstärke während des Empfangs von Verkehrsinformationen eingestellt wird, wird die eingestellte Lautstärke automatisch gespeichert. Die gespeicherte Lautstärke wird anschließend bei jedem Einschalten der Verkehrsinformationen-Funktion wieder eingestellt.

## *Wiedergabefunktionen für iPod & USB-Gerät*

## **Pause und Wiedergabe: [1]**

Hiermit wird bei jedem Drücken zwischen Pause und Wiedergabe umgeschaltet.

## **Musiksuche: [**  $\text{\textless }\textsf{1}/\textsf{1}$  } ]

Wechselt bei jedem Drücken die Musik. Bei anhaltendem Drücken wird die Musik vor- oder zurückgespult. (Während der Wiedergabe einer Audiodatei wird kein Ton ausgegeben.)

## **Ordnersuche: [**u**]/ [**d**]**

Wechselt den Ordner mit der Audiodatei.

## **Suchmodus:** [ $Q$ ]

Ermöglicht die Musiksuche oder das Einstellen/ Aufrufen von Favoriten. Siehe <Musiksuche> (Seite 13), <Musiksuche für iPod> (Seite 13) und <Favoritensteuerung> (Seit 18).

## **Wiederholte Datei-/Ordnerwiedergabe: [4]**

Schaltet bei Tastendruck zwischen Dateiwiederholung ("File Repeat ON") Ordnerwiederholung ("Folder Repeat ON") und AUS ("Repeat OFF") um.

∕**e** 

• Die Bedienung der wiederholten Ordnerwiedergabe ist nicht möglich, wenn Dateien von einem iPod wiedergegeben werden.

## **Scan-Wiedergabe: [2]**

Spielt nacheinander die Intros der Musikstücke im Ordner ab.

Ist die Scan-Wiedergabe aktiviert, erscheint "File Scan ON".

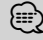

- Der Betrieb mit Scan-Wiedergabe-Funktion ist nicht möglich, wenn Dateien von einem iPod wiedergegeben werden.
- Wiedergabe der Zieldatei mit "File Scan"
	- Audiodatei: die ersten 10 Sekunden
	- Music-Editor-Medien: die ersten 10 Sekunden bzw. der Teil, der durch Intro-Überspringen ausgewählt wird. Drehen Sie während des Intro-Überspringens den Steuerknopf nach links oder rechts, um den Titel zu wechseln.

Die Scan-Methode hängt von den Music-Editor-Einstellungen ab. Näheres finden Sie in der Hilfe-Datei des Music Editors.

## **Zufallswiedergabe: [3]**

Gibt die Musik des Ordners in zufälliger Reihenfolge wieder.

Ist die Zufallswiedergabe aktiviert, erscheint "Folder Random ON".

## **Zufallswiedergabe (alle): [3]**

Die gesamte Musik auf dem iPod oder USB-Gerät wird in zufälliger Reihenfolge wiedergegeben. Die Zufallswiedergabe aller Titel wird aktiviert, wenn die Taste mindestens 1 Sekunde gedrückt wird. Ist die Zufallswiedergabe aller Titel aktiviert, erscheint "All Random ON".

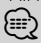

- Die Dauer, die das Einschalten der Zufallswiedergabe aller Titel in Anspruch nimmt, kann je nach Anzahl der Musiktitel auf dem iPod oder je nach Ordnerstruktur länger ausfallen.
- Falls der Anzeigepunkt zur Musiksuche geändert wird, während die Zufallswiedergabe aller Titel aktiviert ist, wird diese Funktion deaktiviert und die Titel im Anzeigepunkt werden in zufälliger Reihenfolge abgespielt.

# **Menü-System**

Stellen Sie die folgenden Funktionen ein.

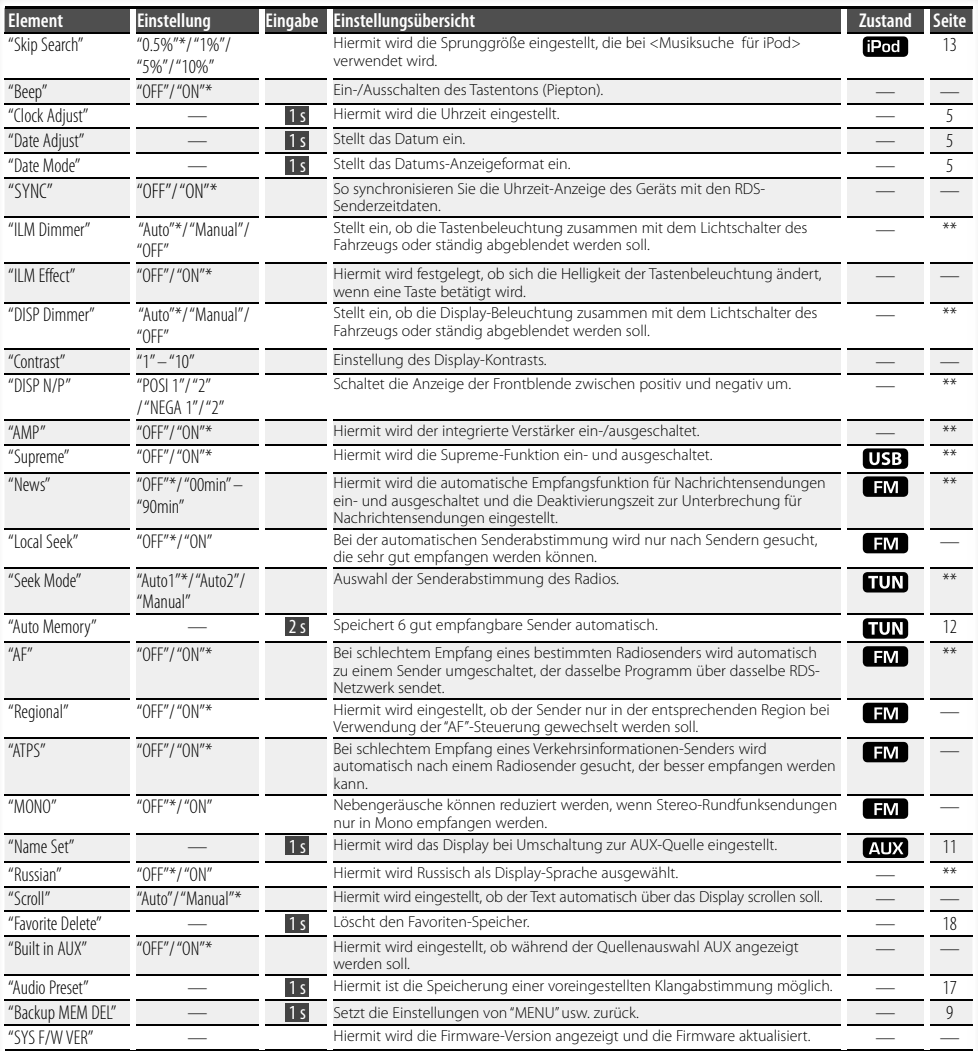

\* Werkseitige Einstellung \*\* Siehe <Menü-Glossar> (Seite 23).

Die angezeigte Funktion hängt von der ausgewählten Quelle oder dem ausgewählten Modus ab. Die Kennzeichnung in der Bedingungsspalte zeigt die Bedingung, unter welcher die Option angezeigt wird.

- : Kann bei Anschluss einer USB-Quelle eingestellt werden.
- : Kann nur während der Wiedergabe der Quelle iPod eingestellt werden.

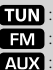

- : Kann während der Quelle Tuner eingestellt werden.
- : Kann beim UKW-Empfang eingestellt werden.
- : Kann beim Zugriff auf eine AUX-Quelle eingestellt werden.
	- : Kann während aller Quellen eingestellt werden.

**1 Menü-Modus aktivieren Drücken Sie mindestens 1 Sekunde auf die [ Q ] -Taste.** "MENU" wird angezeigt.

**2 Menüelement auswählen Drehen Sie den [VOL]-Knopf.**

## **3 Menüelement einstellen Drücken Sie die [ ]- oder [ ]-Taste.** In der Regel werden Menüelemente durch Drücken

der [  $\ll$  ]- oder [  $\gg$  ]-Taste eingestellt. Für manche Elemente muss jedoch die [ENTER]-Taste mindestens 1 oder 2 Sekunden gedrückt werden, bevor die Einstellung erfolgen kann. Das Symbol 1s oder 2s erscheint in der "Eingabe"-Spalte eines solchen Elements.

## **4 Menü-Modus verlassen Drücken Sie die [ ]-Taste.**

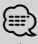

- Lesen Sie hinsichtlich weiterer Informationen über die Einstellung der einzelnen Punkte die jeweils angegebene Seite in der Bedienungsanleitung.
- Es werden nur die Funktionen, die für die ausgewählte Quelle zur Verfügung stehen, ausgewählt.

## **Löschen des Sicherungsspeichers**

Setzt die Einstellungen von "MENU" usw. zurück.

**1 Menü-Modus aktivieren Drücken Sie mindestens 1 Sekunde auf die [ Q ] -Taste.**

"MENU" wird angezeigt.

**2 Element für Löschen des Sicherungsspeichers auswählen**

Wählen Sie die Anzeige "Backup MEM DEL". Näheres zur Auswahl von Menüelementen finden Sie unter <Menü-System> (Seite 8).

**3 Modus zum Löschen des Sicherungsspeichers aktivieren Drücken Sie mindestens 1 Sekunde auf die** 

**[ENTER]-Taste.**

"Backup MEM DEL?" wird angezeigt.

**4 Den Sicherungsspeicherlöschen Drehen Sie den [VOL]-Knopf, um "YES" auszuwählen und drücken Sie anschließend auf die [ENTER]-Taste.**

"Reboot" wird angezeigt und das Gerät startet neu.

## **Anzeigeeinstellungen**

## **Auswahl des Anzeigetyps**

Im Folgenden sind Beispiele für Anzeigetypen aufgeführt.

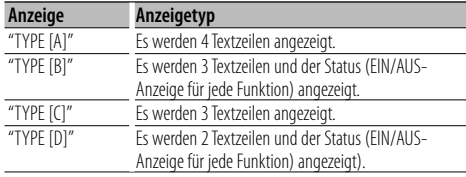

- **1 Anzeige-Einstellungsmodus aktivieren Drücken Sie die [DISP]-Taste.**
- **2 Element für die Anzeige-Typeneinstellung auswählen**

## **Drehen Sie den [VOL]-Knopf.**

Wählen Sie die Anzeige "Type Select".

- **3 Anzeige-Typenauswahlmodus aktivieren Drücken Sie die [ENTER]-Taste.**
- **4 Anzeigetyp auswählen Drehen Sie den [VOL]-Knopf.**
- **5 Anzeige-Typenauswahlmodus verlassen Drücken Sie die [DISP]-Taste.**

Um den Anzeige-Typeneinstellungsmodus zu verlassen, drücken Sie mindestens 1 Sekunde auf die [DISP]-Taste.

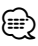

- Quellensymbol und Text-Titel auf der linken Display-Seite können geändert werden.
- Um die Textanzeige zu ändern, siehe <Auswahl der Textanzeige> (Seite 10).

## **Auswahl der Display-Seite**

Stellen Sie die linke Seite des Displays ein.

- **1 Anzeige-Einstellungsmodus aktivieren Drücken Sie die [DISP]-Taste.**
- **2 Anzeige-Seitenauswahlelement auswählen Drehen Sie den [VOL]-Knopf.** Wählen Sie die Anzeige "Side Select".
- **3 Anzeige-Seitenauswahlmodus aktivieren Drücken Sie die [ENTER]-Taste.**
- **4 Anzeigeseite auswählen Drehen Sie den [VOL]-Knopf.**

Sie haben die Wahl zwischen dem Titel des angezeigten Textes, dem Symbol der wiedergegebenen Quelle und keiner Anzeige.

**5 Anzeige-Seitenauswahlmodus verlassen Drücken Sie die [DISP]-Taste.**

Um den Anzeige-Typeneinstellungsmodus zu verlassen, drücken Sie mindestens 1 Sekunde auf die [DISP]-Taste.

## **Auswahl der Textanzeige**

Ändert die angezeigten Informationen für jede der folgenden Quellen;

#### **Im Tuner-Betrieb**

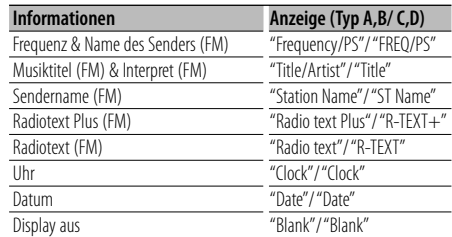

## **Betrieb mit iPod/USB**

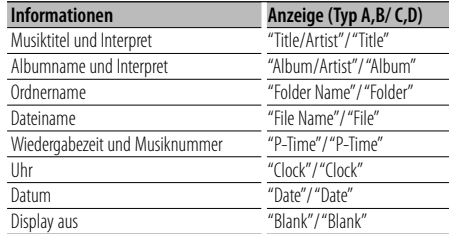

#### **Betrieb mit Aux-Eingang**

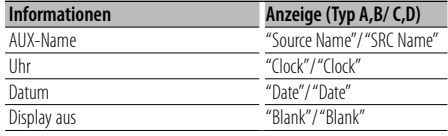

- **1 Anzeige-Einstellungsmodus aktivieren Drücken Sie die [DISP]-Taste.**
- **2 Anzeige-Textauswahlelement auswählen Drehen Sie den [VOL]-Knopf.** Wählen Sie die Anzeige "Text Select".
- **3 Anzeige-Textauswahlmodus aktivieren Drücken Sie die [ENTER]-Taste.**
- **4 Teil der Textanzeige auswählen Drücken Sie die [**u**]- oder [**d**]-Taste.** Der ausgewählte Teil der Textanzeige blinkt.
- **5 Anzeigetext auswählen Drehen Sie den [VOL]-Knopf.**
- **6 Anzeige-Textauswahlmodus verlassen Drücken Sie die [DISP]-Taste.**

Um den Anzeige-Typeneinstellungsmodus zu verlassen, drücken Sie mindestens 1 Sekunde auf die [DISP]-Taste.

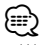

- Wenn für das ausgewählte Display-Element keine Informationen vorliegen, werden Alternativinformationen angezeigt.
- Wird "Folder Name" ausgewählt, während vom iPod wiedergegeben wird, werden die Namen entsprechend der aktuell ausgewählten Navigationselemente angezeigt.
- Falls während der Wiedergabe über einen iPod nicht alle Zeichen angezeigt werden können, wird die Dateinummer innerhalb des Verzeichnisses angezeigt.

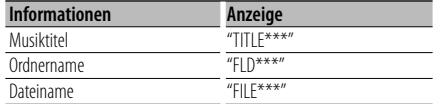

## **Anzeigeeinstellungen des Zusatzeingangs**

Auswahl der Anzeige beim Wechseln auf den Zusatzeingang.

- **1 Zusatz-Eingangsquelle auswählen Drücken Sie die [AUX]-Taste.**
- **2 Element zur Namenseingabe auswählen** Wählen Sie die Anzeige "Name Set". Näheres zur Auswahl von Menüelementen finden Sie unter <Menü-System> (Seite 8).
- **3 Modus zur Namenseingabe aktivieren Drücken Sie mindestens 1 Sekunde auf die [ENTER]-Taste.**

Der derzeit ausgewählte Zusatzeingang wird angezeigt.

**4 Anzeige für den Zusatzausgang auswählen Drehen Sie den [VOL]-Knopf.**

"AUX"/ "DVD"/ "PORTABLE"/ "GAME"/ "VIDEO"/ "TV"

**5 Modus zur Namenseingabe verlassen Drücken Sie die [ Q ]-Taste.** 

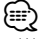

• Wenn 10 Sekunden lang keine Eingabe gemacht wurde, wird der zu diesem Zeitpunkt eingegebene Name registriert und der Namenseingabe-Modus automatisch verlassen.

## **Tuner-Betrieb**

## **Automatischer Senderspeicher**

Im automatischen Senderspeicher können gut empfangbare Sender abgelegt werden.

**1 Element für automatischen Senderspeicher auswählen**

Wählen Sie die Anzeige "Auto Memory". Näheres zur Auswahl von Menüelementen finden Sie unter <Menü-System> (Seite 8).

#### **2 Starten Sie den automatischen Senderspeicher Drücken Sie mindestens 2 Sekunden auf die [ENTER]-Taste.**

Wenn 6 Sender im Speicher abgelegt worden sind, ist die automatische Speicherung der Sender beendet.

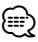

• Wenn die Funktion "AF" in der <Menü-System> (Seite 8) aktiviert ist, werden nur RDS-Sender in den Speicher aufgenommen.

## **Tuner-Betrieb**

## **Auswahl der Programmart (PTY)**

Auswahl der Programmart und Suche nach einem Sender;

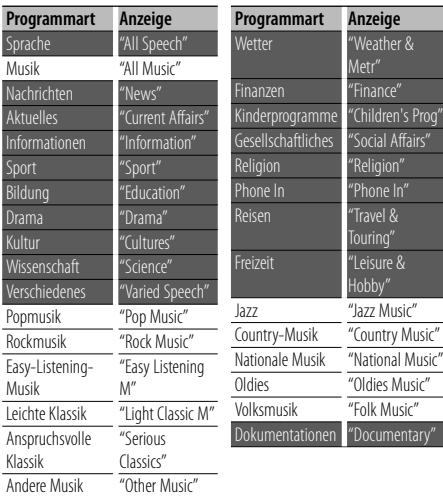

- Sprache und Musik beinhalten die folgenden Programmarten: Musik: Elemente in schwarzer Schrift. Sprache: Elemente in weißer Schrift.
- **1 Suchmodus aktivieren Drücken Sie die [ Q ]-Taste.** "SEARCH/FAVORITE" wird angezeigt.
- **2 PTY-Modus aktivieren Drehen Sie den [VOL]-Knopf** "PTY Select" wird angezeigt.
- **3 Programmart auswählen Drehen Sie den [VOL]-Knopf**
- **4 Nach einer Station der ausgewählten Programmart suchen Drücken Sie die [ ]- oder [ ]-Taste.**

## **5 PTY-Modus verlassen Drücken Sie zwei Mal auf die [ Q ]-Taste.** ⊕∖

- Diese Funktion steht während des Empfangs einer Verkehrsmeldung oder während des MW-Empfangs nicht zur Verfügung.
- Wird die ausgewählte Programmart nicht gefunden. erscheint "No PTY". Wählen Sie in einem solchen Fall eine andere Programmart aus.

## **Speichern von Programmarten**

Eingabe der Programmart in den Speicher und schnelles Abrufen.

#### **Speichern der Programmart**

- **1 Voreinzustellende Programmart auswählen** Lesen Sie dazu den Abschnitt <Auswahl der Programmart (PTY)> (Seite 12).
- **2 Programmart speichern Drücken Sie mindestens 2 Sekunden auf die gewünschte Taste [1] — [6].**

## **Abrufen der gespeicherten Programmart**

- **1 PTY-(Programmart)-Modus aktivieren** Lesen Sie dazu den Abschnitt <Auswahl der Programmart (PTY)> (Seite 12).
- **2 Programmart aufrufen Drücken Sie die gewünschte Taste [1] — [6].**

## **Ändern der Sprache für die PTY-Funktion**

Auswahl der Programmart-Anzeigesprache;

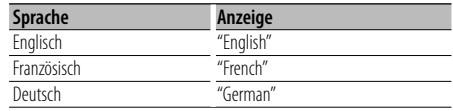

- **1 PTY-(Programmart)-Modus aktivieren** Lesen Sie dazu den Abschnitt <Auswahl der Programmart (PTY)> (Seite 12).
- **2 Modus zur Sprachänderung aktivieren Drücken Sie die [DISP]-Taste.**
- **3 Sprache auswählen Drehen Sie den [VOL]-Knopf**
- **4 Modus zur Sprachänderung verlassen Drücken Sie die [DISP]-Taste.**

## **Betrieb mit iPod/USB-Gerät**

## **Laufwerkssuche**

Auswahl des in den Multi-Kartenleser eingelegten Geräts.

- **1 Schalten Sie die Wiedergabe auf Pause Drücken Sie die [1]-Taste.**
- **2 Wählen Sie ein Gerät Drücken Sie die [**u**]- oder [**d**]-Taste.**
- **3 Setzen Sie die Wiedergabe fort Drücken Sie die [1]-Taste.**

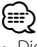

- Dieses Gerät ist kompatibel zu Multi-Kartenlesern mit maximal 4 Steckplätzen.
- Wenn beim Anschließen des Multi-Kartenlesern ein Gerät eingelegt ist, wird dieses nicht erkannt. Wählen Sie den Modus Entfernen, wie unter <iPod oder USB-Gerät entfernen> (Seite 4) beschrieben, entfernen Sie den Kartenleser und stecken Sie dann die Speicherkarte ein.
- Wenn die Steuerfunktion Dual Zone eingeschaltet ist, die Funktion <Laufwerkssuche> kann nur für den vorderen Kanal verwendet werden.

## Funktion der USB-Quelle

## **Musiksuche**

Auswählen der gewünschten Musik vom aktuell wiedergegebenen Gerät oder Medium.

- **1 Suchmodus aktivieren Drücken Sie die [ ]-Taste.** "SEARCH/FAVORITE" wird angezeigt.
- **2 Musiksuchmodus aktivieren Drehen Sie den [VOL]-Knopf**

Hiermit wird der Name der gegenwärtigen Audio-Datei angezeigt.

## **3 Führen Sie die Musiksuche durch**

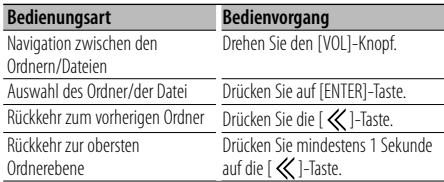

"< "oder "> "neben dem angezeigten Ordnernamen zeigt an, dass dem Ordner ein weiterer Ordner vorangeht oder nachfolgt.

Ein Dateiname erscheint mit der Anzeige "... Ein Ordnername erscheint mit der Anzeige " $\blacksquare$ ".

#### **Suchmodus abbrechen**

**Drücken Sie zwei Mal auf die [ Q ]-Taste.** 

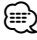

• Die Musiksuche kann nicht während der Zufallswiedergabe durchgeführt werden.

## Funktion der iPod-Quelle **Musiksuche für iPod**

Hiermit wird nach dem Musiktitel (auf dem iPod) gesucht, den Sie wiedergeben lassen möchten.

## **1 Suchmodus aktivieren**

**Drücken Sie die [ ]-Taste.**

"SEARCH/FAVORITE" wird angezeigt.

### **2 Musiksuchmodus aktivieren Drehen Sie den [VOL]-Knopf**

Der Name der aktuellen Audiodatei wird angezeigt.

#### **3 Führen Sie die Musiksuche durch**

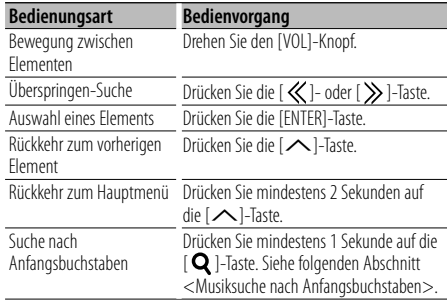

Auf der rechten Seite des Bildschirms wird eine Scroll-Leiste angezeigt.

#### **Suchmodus abbrechen**

## **Drücken Sie zwei Mal auf die [ Q ]-Taste.**

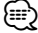

- Überspringen-Suche: Die Anzahl der zu überspringenden Musiktitel wird durch das Verhältnis der Gesamtanzahl der Musiktitel innerhalb des derzeit ausgewählten Verzeichnisses bestimmt. Stellen Sie die Sprunggröße unter "Skip Search" im <Menü-System> (Seite 8) ein. Wenn diese Taste mindestens 3 Sekunden gedrückt wird, erfolgt das Überspringen mit 10%iger Sprunggröße ungeachtet der Einstellungen.
- Wenn ein in einem Titelnamen enthaltenes Zeichen nicht angezeigt werden kann, werden der Name des Suchelements und die Stellen angezeigt.

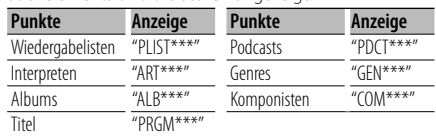

## **Betrieb mit iPod/USB-Gerät**

#### Funktion der iPod-Quelle

## **Musiksuche nach Anfangsbuchstaben**

Sie können einen Buchstaben aus dem derzeit ausgewählten Verzeichnis der Anzeigepunkte (Interpret, Album usw.) auswählen.

- **1 Suchmodus aktivieren Drücken Sie die [ Q ]-Taste.**
- **2 Musiksuchmodus aktivieren Drehen Sie den [VOL]-Knopf** Der Name der aktuellen Audiodatei wird angezeigt.

#### **3 Alphabetische Suche starten Drücken Sie mindestens 1 Sekunde auf die [Q] -Taste.**

"A B C …" wird angezeigt.

#### **4 Zu suchenden Anfangsbuchstaben auswählen**

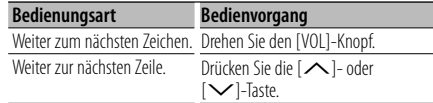

#### **5 Legen Sie den gewählten Anfangsbuchstaben fest**

#### **Drücken Sie die [ENTER]-Taste.**

Starten der Musiksuche Nach dem Abschluss der Suche wird der Modus zur Musiksuche erneut an dem Punkt gestartet, an dem sich der ausgewählte Buchstabe befindet.

#### **Alphabetisch Suche abbrechen** Drücken Sie die [ Q ]-Taste.

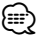

- Die Dauer, die die Suche nach dem Alphabet in Anspruch nimmt, kann je nach Anzahl der Musiktitel auf dem iPod oder je nach Ordnerstruktur länger ausfallen.
- Beim Auswählen eines Anfangsbuchstabens in der alphabetische Suche werden durch Eingabe von "\*" Zeichen, durch Eingabe von "1" Ziffern gesucht.
- Beginnt die erste Zeichenkette im alphabetischen Suchmodus mit einem Artikel ("a", "an", oder "the"), wird der Artikel bei der Suche ignoriert.

#### Funktion der iPod-Quelle

## **Suche nach verwandten Dateien**

Sucht nach Musik des gleichen Interpreten oder des gleichen Genres wie das wiedergegebene Stück.

#### **1 Verwandte-Dateien-Suchmodus aktivieren Drücken Sie die [5]-Taste.**

#### **2 Suchelement auswählen**

**Drehen Sie den [VOL]-Knopf und drücken Sie die [ENTER]-Taste, wenn das gewünschte Suchelement ausgewählt ist.**

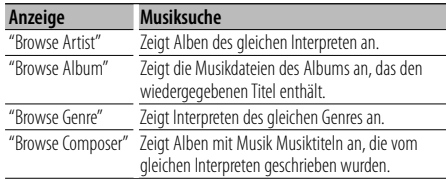

## **3 Führen Sie die Musiksuche durch**

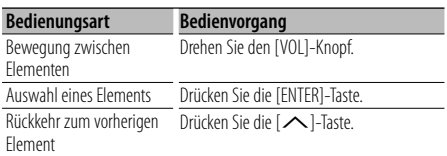

#### **Verwandte Suche abbrechen Drücken Sie die [5]-Taste.**

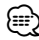

- Die verwandte Suche ist nicht möglich, wenn ein Podcast wiedergegeben wird.
- Beinhaltet die wiedergegebene Musik keine Informationen zu den Suchkriterien oder wurde keine entsprechende Musik gefunden, erscheint "Not Found".

## **Klangsteuerung**

Sie können die folgenden Klangeinstellungspunkte justieren:

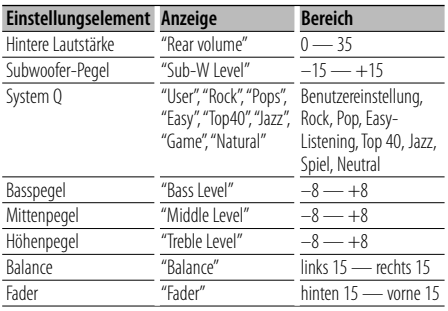

## (∰

- Klangspeicher: Sie können die Bässe, Mitten und Höhen für jede Quelle einstellen.
- "User" (Benutzer): Die schließlich für Basspegel, Mittenpegel und Höhenpegel eingestellten Bereiche werden automatisch aufgerufen.
- **1 Einzustellende Quelle auswählen Drücken Sie die [TUN]-, [iPod]- oder [AUX]-Taste.**
- **2 Klangeinstellungsmodus aktivieren Drücken Sie die [ENTER]-Taste.**
- **3 Gewünschte Klangeinstellung auswählen Drehen Sie den [VOL]-Knopf.**
- **4 Gewünschten Wert einstellen Drücken Sie die [ ]- oder [ ]-Taste.**
- **5 Klangeinstellungsmodus verlassen Drücken Sie die [ENTER]-Taste.**

## **Einstellung der Einzelheiten der Klangsteuerung**

Sie können die folgenden grundlegenden Klangeinstellungspunkte justieren: Sie können die Bässe, Mitten und Höhen einstellen.

## **Basspegel**

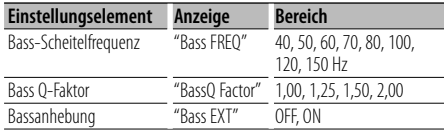

## **Mittenpegel**

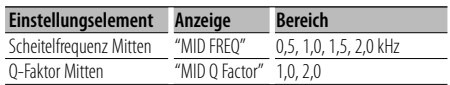

## **Höhenpegel**

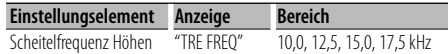

## **1 Grundlegenden Klangeinstellungspunkt auswählen**

Lesen Sie den Abschnitt <Klangeinstellung> (Seite 15) hinsichtlich der Auswahl der grundlegenden Klangeinstellungspunkte.

- **2 Aufrufen der Klangfeineinstellung Drücken Sie mindestens 1 Sekunde auf die [ENTER]-Taste.**
- **3 Gewünschte Klangfeineinstellung auswählen Drehen Sie den [VOL]-Knopf.**
- **4 Gewünschten Feineinstellungswert einstellen Drücken Sie die [ ]- oder [ ]-Taste.**
- **5 Klangfeineinstellung beenden Drücken Sie mindestens 1 Sekunde auf die [ENTER]-Taste.**

Es wird wieder auf den Klangeinstellungsmodus umgeschaltet.

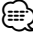

• Wenn die Bassanhebung eingeschaltet ist, wird der Pegel der tiefen Frequenzen um 20 % angehoben.

## **Klangabstimmungen**

## **Klangeinstellung**

#### Sie können das Klangsystem wie folgt einstellen:

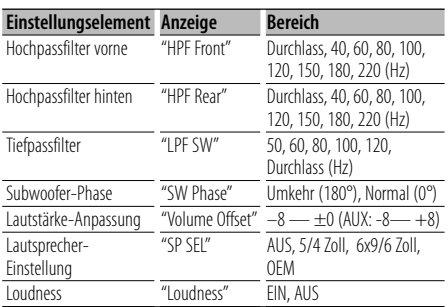

## {≡}

- Lautstärke-Anpassung: Der Lautstärkepegel lässt sich für jede Quelle individuell einstellen, damit beim Umschalten keine Lautstärkesprünge auftreten.
- **1 Einzustellende Quelle auswählen Drücken Sie die [TUN]-, [iPod]- oder [AUX]-Taste.**
- **2 Klangeinstellungsmodus aktivieren Drücken Sie mindestens 1 Sekunde auf die [ENTER]-Taste.**
- **3 Zu bearbeitendes Klangeinstellungselement auswählen**

**Drehen Sie den [VOL]-Knopf.**

- **4 Gewünschten Wert einstellen Drücken Sie auf die [ ]- oder [ ]-Taste.**
- **5 Klangeinstellungsmodus verlassen Drücken Sie auf die [ENTER]-Taste.**

## **Speicher für Klangvoreinstellungen**

Hier ist die Speicherung einer voreingestellten Klangabstimmung möglich. Der Speicher kann nicht durch das Drücken der Rückstelltaste gelöscht werden.

## **1 Einstellung der Klangeinstellung**

Lesen Sie bitte die folgenden Abschnitte der Bedienungsanleitung, um die gewünschten Klangeinstellungen durchzuführen:

- <Klangeinstellung> (Seite 15)
- <Einstellung der Einzelheiten der Klangsteuerung> (Seite 15)
- <Klangeinstellung> (Seite 16)
- **2 Element für die Klangvoreinstellung auswählen** Wählen Sie die Anzeige "Audio Preset". Näheres zur Auswahl von Menüelementen finden Sie unter <Menü-System> (Seite 8).
- **3 Klangvoreinstellungsmodus aktivieren Drücken Sie mindestens 1 Sekunde auf die [ENTER]-Taste.**

"Recall" wird angezeigt.

**4 Speicherfunktion für die Klangvoreinstellungen auswählen Drehen Sie den [VOL]-Knopf.**

Wählen Sie die Anzeige "Memory".

- **5 Festlegen, ob die Klangvoreinstellungen im Speicher abgelegt werden sollen Drücken Sie die [ENTER]-Taste.** "Memory?" wird angezeigt.
- **6 Klangvoreinstellungen im Speicher ablegen Drehen Sie den [VOL]-Knopf, um "YES" auszuwählen und drücken Sie anschließend auf die [ENTER]-Taste.** "Memory Completed" wird angezeigt.

**7 Klangvoreinstellungsmodus verlassen Drücken Sie die [ Q 1-Taste.** 

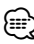

- Speichern Sie die Klangabstimmung paarweise ab. Sie können keine Speicherung über die Quelle durchführen.
- Die folgenden Punkte können nicht registriert werden. Lautstärke, Balance, Fader, Loudness, Lautstärke-Anpassung, Dualzonen-System, hintere Lautstärke

## **Abruf von Klangvoreinstellungen**

Aufrufen der Klangeinstellungen, die unter <Speicher für Klangvoreinstellungen> (Seite 16) abgelegt wurden.

**1 Quelle auswählen**

Näheres zur Auswahl von Quellen finden Sie unter <Allgemeine Funktionen> unter <Grundlegender Betrieb> (Seite 6).

- **2 Element für die Klangvoreinstellung auswählen** Wählen Sie die Anzeige "Audio Preset". Näheres zur Auswahl von Menüelementen finden Sie unter <Menü-System> (Seite 8).
- **3 Klangvoreinstellungsmodus aktivieren Drücken Sie mindestens 1 Sekunde auf die [ENTER]-Taste.**
- **4 Gewünschte Einstellung auswählen Drehen Sie den [VOL]-Knopf.** Wählen Sie die Anzeige "Recall".
- **5 Festlegen, ob die Klangvoreinstellungen aus dem Speicher abgerufen werden sollen Drücken Sie die [ENTER]-Taste.** "Recall?" wird angezeigt.
- **6 Klangvoreinstellung aufrufen Drehen Sie den [VOL]-Knopf, um "YES" auszuwählen und drücken Sie anschließend auf die [ENTER]-Taste.**

"Recall Completed" wird angezeigt.

**7 Klangvoreinstellungsmodus verlassen Drücken Sie die [ Q ]-Taste.** 

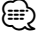

- Die Benutzereinstellung für "System Q" in der <Klangeinstellung> (Seite 15) wird auf den abgerufenen Wert umgestellt.
- Die Klangeinstellungen für die Quelle unter <Klangeinstellung> (Seite 15) werden auf die Werte geändert, die für die ausgewählte Quelle eingegeben wurden.

## **Dualzonensteuerung**

Ausgabe verschiedener Audiosignale aus verschiedenen Quellen über die vorderen und hinteren Lautsprecher. Es wird außerdem die Quelle für jeden Kanal eingestellt.

- **1 Dualzonen-Steuerungsmodus aktivieren Drücken Sie die [2ZONE]-Taste.**
- **2 Dualzone ein-/ausschalten Drehen Sie den [VOL]-Knopf.** Um die Dualzonenfunktion einzuschalten, wählen Sie "2ZONE: ON".
- **3 Kanal für die Quelleneinstellung auswählen Drücken Sie die [**d**]-Taste und anschließend die [ ]- oder [ ]-Taste.** Wählen Sie den Kanal mit der  $\{\ll 1\}$ - oder  $\{\gg 1\}$ -Taste.
- **4 Quelle auswählen Drehen Sie den [VOL]-Knopf.**
- **5 Dualzonen-Steuerungsmodusverlassen Drücken Sie die [2ZONE]-Taste.**

## (≕)

- Stellen Sie die Lautstärke des vorderen Kanals mit dem [VOL]-Knopf ein.
- Stellen Sie die Lautstärke des hinteren Kanals in der <Klangeinstellung> (Seite 15) ein.
- Die Klangeinstellung hat keine Auswirkung auf die hintere Quelle.
- Ist ein iPod oder ein USB-Gerät als Quelle für den vorderen Kanal ausgewählt, ist für den hinteren Kanal ebenfalls nur die gleiche Auswahl verfügbar.

Wurde z.B. "iPod" für den vorderen Kanal ausgewählt, kann für den hinteren Kanal nur "iPod", und nicht "USB" ausgewählt werden.

• ist die Dualzonenfunktion eingeschaltet, können Sie den vorderen Kanal mit der Fernbedienung KCA-RC107MR (optionales Zubehör) steuern.

Sie können den hinteren Kanal ebenfalls für die Einstellung per Fernbedienung einstellen.

## **Favoritensteuerung**

## **Favoritenspeicher**

Speichern des Bedienvorgangs zur Auswahl Ihrer Lieblingssender oder iPod-Playlisten/Interpreten usw.

#### **1 Favoritenelement anzeigen**

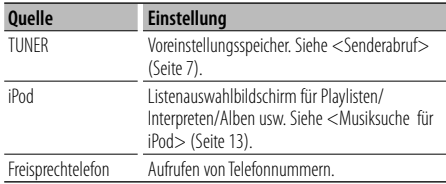

" FAV " wird angezeigt, wenn der Bedienvorgang registriert werden kann.

## **iPod-Einstellung**

Die gewünschte Liste in der ersten Hierarchie kann gespeichert werden.

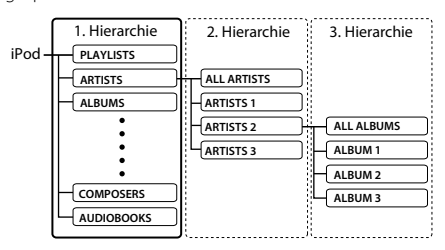

## **2 Suchmodus aktivieren (nur mit FM als Quelle)** Drücken Sie die [ Q 1-Taste.

"SEARCH/FAVORITE" wird angezeigt.

#### **3 Favoritenmodus aktivieren** Drücken Sie die [ Q ]-Taste.

Die registrierten Favoritenelemente werden angezeigt.

- **4 Nummer auswählen, die in den Speicher eingegeben werden soll Drehen Sie den [VOL]-Knopf.**
- **5 Favoriten-Voreinstellung im Speicher ablegen Drücken Sie mindestens 1 Sekunde auf die [ENTER]-Taste.**

## **Favoritenmodus abbrechen**

Drücken Sie die [ Q ]-Taste.

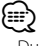

- Durch Speichern der Betriebsart auf einen bereits vorhandenen Speicherplatz wird die zuvor gespeicherte Einstellung überschrieben.
- Speichern Sie 6 Paare von Favoriten-Voreinstellungen. Der Speicher kann nicht durch das Drücken der Rückstelltaste gelöscht werden.
- Die Elemente unter <Klangeinstellung> (Seite 15) und <Bedienung eines Bluetooth-Geräts> (Seite 20) lassen sich ebenfalls mit den gleichen Schritten registrieren.

• Wenn die Elemente in der zweiten oder einer tieferen Hierarchieebene geändert werden, wird die Liste im iPod geändert, indem nach dem Speichern der FAVORITEN Musiktitel hinzugefügt oder gelöscht werden. Aus diesem Grund unterscheidet sich die in diesem Gerät gespeicherte Liste von der Liste im iPod. Die FAVORITE-Speicherung sollte nach dem Bearbeiten der Elemente im iPod wiederholt werden.

## **Abrufen von Favoriten-Voreinstellungen**

Abrufen von als Favoriten gespeicherten Elementen.

**1 Suchmodus aktivieren (nur mit iPod/USB/FM als Quelle) Drücken Sie die [ Q ]-Taste.** 

"SEARCH/FAVORITE" wird angezeigt.

## **2 Favoritenmodus aktivieren Drücken Sie die [ ]-Taste.**

Die registrierten Favoriten-Elemente werden angezeigt.

#### **3 Nummer des abzurufenden Favoriten-Speicherplatzes auswählen Drehen Sie den [VOL]-Knopf.**

#### **4 Favoriten-Voreinstellung abrufen Drücken Sie die [ENTER]-Taste.**

## **Favoritenmodus abbrechen** Drücken Sie die [ Q ]-Taste.

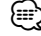

- Wenn iPod als Quelle ausgewählt ist, wird der Listenauswahlbildschirm für Playlisten/ Interpreten/ Alben usw. angezeigt. Titel werden nicht automatisch abgespielt.
- Wenn die Steuerfunktion Dual Zone eingeschaltet ist, die Funktion <Abrufen von Favoriten-Voreinstellungen> kann nur die Funktionen <Klangeinstellung> und <Bedienung eines Bluetooth-Geräts> aufrufen.

## **Löschen des Favoriten Voreinstellungsspeichers**

Löschen von als Favoriten gespeicherten Elementen.

## **1 Element zum Löschen von Favoriten auswählen**

Wählen Sie die Anzeige "Favorite Delete". Näheres zur Auswahl von Menüelementen finden Sie unter <Menü-System> (Seite 8).

#### **2 Favoriten-Löschmodus aktivieren Drücken Sie mindestens 1 Sekunde auf die [ENTER]-Taste.**

Die registrierten Favoriten-Elemente werden angezeigt.

- **3 Zu löschende Nummer auswählen Drehen Sie den [VOL]-Knopf.** Wählen Sie "ALL", falls Sie alle löschen wollen.
- **4 Die ausgewählte Favoriten-Voreinstellung löschen**

**Drücken Sie die [ENTER]-Taste.** "Delete?" wird angezeigt.

**5 Drehen Sie den [VOL]-Knopf, und wählen Sie "YES". Drücken Sie anschließend auf die [ENTER]- Taste.**

"Completed" wird angezeigt. Modus zum Löschen des Favoriten-Voreinstellungsspeichers verlassen.

## **Favoriten-Namenseingabe**

Benennen Sie die Speicherplätze von Favoriten.

**1 Suchmodus aktivieren (nur mit iPod/USB/FM als Quelle)** Drücken Sie die [ Q ]-Taste.

"SEARCH/FAVORITE" wird angezeigt.

- **2 Favoritenmodus aktivieren Drücken Sie die [ Q ]-Taste.** Die registrierten Favoriten-Elemente werden angezeigt.
- **3 Nummer für die Namenseingabe auswählen Drehen Sie den [VOL]-Knopf.**
- **4 Modus zur Eingabe des Favoritennamens aktivieren**

**Drücken Sie mindestens 1 Sekunde auf die [DISP]-Taste.**

Wählen Sie die Anzeige "FAVORITE NAME SET".

#### **5 Namen eingeben**

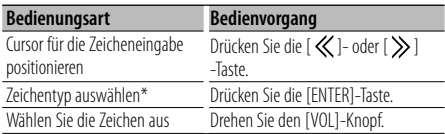

\* Jedes Mal, wenn die [ENTER]-Taste gedrückt wird, wechselt der Zeichentyp zwischen den in der Tabelle aufgeführten Typen (siehe unten).

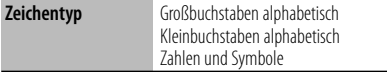

## **6 Modus zur Eingabe des Favoritennamens verlassen**

**Drücken Sie die [DISP]-Taste.**

**Namenseingabe abbrechen Drücken Sie die [ Q 1-Taste.** 

## **Einstellung der Fernbedienung (optionales Zubehör)**

## **Einstellung der Fernbedienungs-ID**

Beim Anschließen der Fernbedienung KCA-RC107MR (optionales Zubehör) an das Gerät sollten Sie die ID der KCA-RC107MR-Fernbedienung registrieren.

**1 Einstellungsmodus für die Fernbedienung aktivieren**

**Drücken Sie mindestens 1 Sekunde auf die [2ZONE]-Taste.**

**2 Element zum Einstellen der Fernbedienungs-ID auswählen**

**Drehen Sie den [VOL]-Knopf und wählen Sie "Remote ID Set" aus. Drücken Sie anschließend auf die [ENTER]-Taste.**

Die ID der Fernbedienung wird angezeigt. "Yes" zeigt an, dass die ID bereits registriert wurde. "No" zeigt an, dass die ID verfügbar ist.

**3 Registrierung der Fernbedienungs-ID aktivieren Drücken Sie die [ENTER]-Taste.**

"Registering..." wird angezeigt.

**4 Fernbedienungs-ID registrieren Drücken Sie für die Fernbedienung KCA-RC107MR die [ENTER]-, [SRC]- oder [DISP]-Taste.**

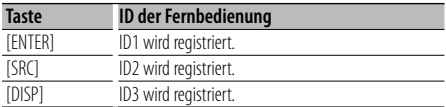

"ID# Setup Completed" wird angezeigt.

**5 Einstellungsmodus für die Fernbedienung beenden**

**Drücken Sie die [2ZONE]-Taste.**

#### **Einstellung der Fernbedienungs-ID abbrechen Drücken Sie mindestens 1 Sekunde auf die [2ZONE]-Taste.**

{≕}

• Wird die KCA-RC107MR-Fernbedienung entfernt, löschen Sie die registrierte Fernbedienungs-ID, siehe <Löschen der Fernbedienungs-ID> (Seite 19).

## **Löschen der Fernbedienungs-ID**

Löschen Sie die registrierte ID der Fernbedienung KCA-RC107MR (optionales Zubehör).

**1 Einstellungsmodus für die Fernbedienung aktivieren Drücken Sie mindestens 1 Sekunde auf die** 

**[2ZONE]-Taste.**

**Nächste Seite** 3

## **Einstellung der Fernbedienung (optionales Zubehör)**

**2 Element zum Löschen der Fernbedienungs-ID auswählen**

**Drehen Sie den [VOL]-Knopf und wählen Sie "Remote ID Delete" aus. Drücken Sie anschließend auf die [ENTER]-Taste.**

Eine Liste der registrierten Fernbedienungs-IDs wird angezeigt.

- **3 Zu löschende Fernbedienungs-ID auswählen Drehen Sie den [VOL]-Knopf.**
- **4 Fernbedienungs-ID löschen Drücken Sie die [ENTER]-Taste.** "Remote ID# Delete?" wird angezeigt.
- **5 Drehen Sie den [VOL]-Knopf und wählen Sie "YES" aus. Drücken Sie anschließend auf die [ENTER]-Taste.**

"ID# Delete Completed" wird angezeigt.

- **6 Einstellungsmodus der Fernbedienung beenden Drücken Sie die [2ZONE]-Taste.**
- **Löschen der Fernbedienungs-ID abbrechen Drücken Sie mindestens 1 Sekunde auf die [2ZONE]-Taste.**

## **Einstellung der Dualzonensteuerung**

Ist die Dualzonenfunktion eingeschaltet, wählen Sie den Kanal aus (vorne oder hinten), der über die Fernbedienung KCA-RC107MR (optionales Zubehör) gesteuert werden soll.

**1 Einstellungsmodus für die Fernbedienung aktivieren Drücken Sie mindestens 1 Sekunde auf die** 

**[2ZONE]-Taste.**

**2 Dualzonen-Einstellungselement auswählen Drehen Sie den [VOL]-Knopf und wählen Sie "Remote Zone Select" aus. Drücken Sie anschließend auf die [ENTER]-Taste.** Die aktuellen Einstellungen werden für die

registrierten Fernbedienungs-IDs angezeigt.

- **3 Gewünschte Fernbedienungs-ID auswählen Drücken Sie die [**u**]- oder [**d**]-Taste.**
- **4 Gewünschten Kanal auswählen Drücken Sie die [ ]- oder [ ]-Taste.**

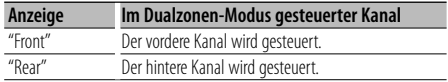

**5 Einstellungsmodus für die Fernbedienung beenden**

**Drücken Sie die [2ZONE]-Taste.**

## **Bedienung eines Bluetooth-**

## **Wissenswertes über Bluetooth-Geräte (optionales Zubehör)**

Bei Anschluss eines KCA-BT200 (optionales Zubehör) können Sie Anrufe über die Freisprecheinrichtung tätigen oder Audiogeräte über die Bluetooth-Verbindung steuern.

Die Bedienvorgänge finden Sie im Abschnitt "C-Modell" der mit dem KCA-BT200 mitgelieferten Bedienungsanleitung.

Mit Ausnahme der folgenden Schritte, die sich von jenen unterscheiden, die in der Bedienungsanleitung des KCA-BT200-Geräts aufgeführt sind.

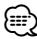

• Sie können die Funktion <Fortsetzen des gegenwärtigen Anrufs> unter <Wartender Anruf> nicht verwenden.

## **Modus zur Auswahl des Wählverfahrens**

- **1 Bluetooth-Menü-Modus aktivieren Drücken Sie mindestens 1 Sekunde auf die [MUTE]-Taste.**
- **2 Auswahl des Einstellungsmodus für das Wählverfahren Drehen Sie den [VOL]-Knopf.** Wählen Sie die Anzeige "Dialing Mode".
- **3 Einstellungsmodus für das Wählverfahren aktivieren Drücken Sie die [ENTER]-Taste.**
- **4 Wählverfahren auswählen Drücken Sie die [ENTER]-Taste.**

Durch Drücken der [ENTER]-Taste wird zwischen den folgenden Wählverfahren hin- und hergeschaltet: "DIAL", "INITIAL", "P-BOOK", "OUT-CALL", "INCALL", "MIS-CALL"

## **5 Einstellungsmodus für das Wählverfahren verlassen**

#### **Drücken Sie mindestens 1 Sekunde auf die [MUTE]-Taste.**

Die Bedienvorgänge der einzelnen Wählverfahren finden Sie im Handbuch des KCA-BT200. Für Tasten oder Knöpfe, die auf diesem Gerät fehlen, aber in der Bedienungsanleitung des KCA-BT200 aufgeführt sind, richten Sie sich bitte nach der folgenden Zuordnungstabelle.

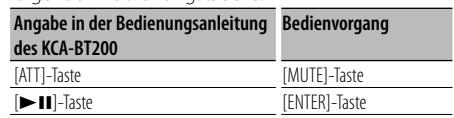

## **Geräts (optionales Zubehör)**

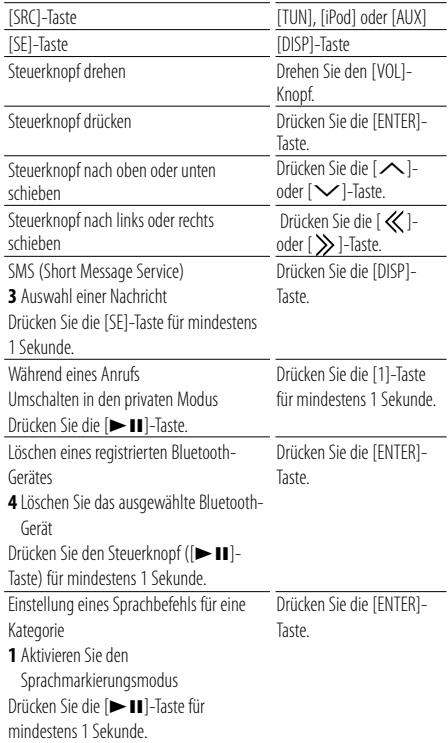

#### **Bluetooth-Menü-Modus abbrechen**

**Drehen Sie den [VOL]-Knopf und wählen Sie "Return". Drücken Sie anschließend auf die [ENTER]-Taste.**

## **Wählen einer Nummer**

- **1 Bluetooth-Menü-Modus aktivieren Drücken Sie mindestens 1 Sekunde auf die [MUTE]-Taste.**
- **2 Auswahl des Einstellungsmodus für das Wählverfahren Drehen Sie den [VOL]-Knopf.** Wählen Sie die Anzeige "Dialing Mode".
- **3 Einstellungsmodus für das Wählverfahren aktivieren Drücken Sie die [ENTER]-Taste.**
- **4 Wählverfahren auswählen Drücken Sie die [ENTER]-Taste.** Wählen Sie die Anzeige "DIAL".

#### **5 Telefonnummer eingeben**

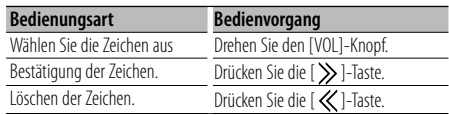

#### **6 Anrufen**

**Drücken Sie mindestens 1 Sekunde auf die [ENTER]-Taste.**

```
ն⊞}
```
• Sie können maximal 32 Ziffern eingeben.

## **Bedienung der Sprachwahl-Funktion**

- **1 Bluetooth-Menü-Modus aktivieren Drücken Sie mindestens 1 Sekunde auf die [MUTE]-Taste.**
- **2 Element für die Sprachwahl auswählen Drehen Sie den [VOL]-Knopf.** Wählen Sie die Anzeige "Voice Recognize".
- **3 Sprachwahl-Modus aktivieren Drücken Sie die [ENTER]-Taste.** "Ready?" wird angezeigt.
- **4 Spracherkennungssequenz für einen Namen aufnehmen Drücken Sie die Taste [ENTER] und sprechen Sie**

**anschließend den Namen.**

"PB Name?" wird angezeigt. Sprechen Sie den Namen innerhalb von 2 Sekunden nach Ertönen des Pieptons.

**5 Kennzeichnung des Namens Drücken Sie die Taste [1] und sprechen Sie dann die Kategorie ein.**

"PN Type?" wird angezeigt. Sprechen Sie die Kategorie innerhalb von 2 Sekunden nach Ertönen des Pieptons ein.

**6 Anrufen**

**Drücken Sie mindestens 1 Sekunde auf die [ENTER]-Taste.**

**7 Sprachwahl-Modus verlassen Drücken Sie mindestens 1 Sekunde auf die [MUTE]-Taste.**

#### **Bluetooth-Menü-Modus abbrechen**

**Drehen Sie den [VOL]-Knopf und wählen Sie "Return". Drücken Sie anschließend auf die [ENTER]-Taste.**

## **Anhang**

## **Wissenswertes über Audiodateien**

**• Wiederzugebende Audiodateien**

 AAC-LC (.m4a), MP3 (.mp3), WMA (.wma), WAV (.wav)

- **Abspielbare USB-Geräte**  USB-Massenspeicher-Klasse
- **Mögliche Dateisysteme auf USB-Geräten** FAT16, FAT32

Auch wenn die Audiodateien den oben aufgeführten Standards entsprechen, ist es je nach Typ oder Zustand des Datenträgers oder Geräts möglich, dass sie nicht wiedergegeben werden können.

**• Wiedergabereihenfolge von Audiodateien** Im unten gezeigten Beispiel eines Ordner-/ Dateibaums werden die Dateien in der Reihenfolge 1 bis 0 wiedergegeben.

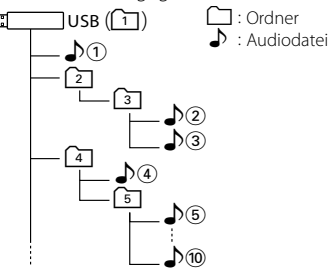

Ein Online-Handbuch zu Audiodateien finden Sie auf der Webseite www.kenwood.com/audiofile/. Dieses Online-Handbuch enthält ausführliche Informationen und Hinweise, die nicht in diesem Handbuch enthalten sind. Sie sollten dieses Online-Handbuch ebenfalls durchlesen.

*⊱*։

• In diesem Handbuch wird der Begriff "USB-Gerät" für Flash-Speicher und digitale Audioplayer mit USB-Anschlüssen verwendet.

## **iPods/iPhones, die an dieses Gerät angeschlossen werden können**

Made for

- iPod nano (1st generation) iPod nano (2nd generation)
- iPod nano (3rd generation) iPod nano (4th generation)
- iPod with video iPod classic

• iPod touch (1st generation) • iPod touch (2nd generation) Works with<br> **•** iPhone

• iPhone 3G

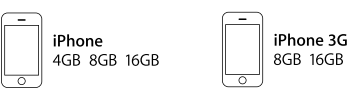

• Aktualisieren Sie die iPod/iPhone-Software (letzte Version).

**⊕** 

• Wenn Sie die Wiedergabe nach dem Anschließen des iPod starten, werden zuerst die bereits vom iPod abgespielten Musiktitel gespielt.

In diesem Fall wird "RESUMING" angezeigt, ohne dass ein Ordnername usw. angezeigt wird. Durch Ändern des Anzeigepunktes wird der richtige Titel usw. angezeigt.

• Sie können den iPod nicht bedienen, wenn "KENWOOD" oder "✓" auf dem iPod angezeigt wird.

## **Wissenswertes über USB-Geräte**

- Wenn das USB-Gerät an dieses Gerät angeschlossen ist, kann es bei eingeschaltetem Gerät aufgeladen werden.
- Es ist nicht möglich, ein USB-Gerät über einen USB-Hub anzuschließen.
- Fertigen Sie Sicherungskopien der Audiodateien auf diesem Gerät an. Je nach Betriebsbedingungen des USB-Geräts könnten diese Dateien gelöscht werden. Wir haften für keinerlei Schäden, die aus einem versehentlichen Löschen der gespeicherten Daten resultieren.
- Im Lieferumfang dieses Geräts ist kein USB-Gerät enthalten. Sie müssen separat ein im Handel erhältliches USB-Gerät erwerben.

## **Wissenswertes über die KENWOOD PC-Anwendung "Music Editor"**

- Die "Music Editor"-Software finden Sie auf der mitgelieferten CD-ROM dieses Gerätes.
- Näheres zur Bedienung von "Music Editor" finden Sie in der Bedienungsanleitung auf der Installations-CD-ROM sowie in der Hilfe-Datei von "Music Editor".
- Das Gerät kann Daten von USB-Geräten wiedergeben, die mit "Music Editor" erstellt wurden.
- Informationen über "Music Editor"-Upgrades finden Sie auf der Webseite www.kenwood.com/cs/ce/.

## **Menü-Glossar**

#### **• AMP**

 Mit "OFF" wird der integrierte Verstärker ausgeschaltet. Wenn der integrierte Verstärker ausgeschaltet wird, verbessert sich die Klangqualität vom Vorverstärker.

## **• ILM Dimmer**

 Hiermit wird die Helligkeit der Tastenbeleuchtung verringert.

 Auto: Hiermit wird die Beleuchtung in Abhängigkeit vom Lichtschalter des Fahrzeugs abgeblendet.

 Manual: Die Beleuchtung wird ständig abgeblendet.

OFF: Die Beleuchtung wird nicht abgeblendet.

#### **• DISP Dimmer**

 Hiermit wird die Beleuchtungshelligkeit des Displays verringert.

 Auto: Hiermit wird die Beleuchtung in Abhängigkeit vom Lichtschalter des Fahrzeugs abgeblendet.

 Manual: Die Beleuchtung wird ständig abgeblendet.

OFF: Die Beleuchtung wird nicht abgeblendet.

#### **• DISP N/P**

 Schaltet die Anzeige der Frontblende zwischen positiv und negativ um. Zusätzlich können sie die Anzeige in Abhängigkeit von der Innenraumbeleuchtung positiv/negativ schalten.

POSI1 : Der Text wird positiv angezeigt.

- POSI2 : Ist die Innenraumbeleuchtung ausgeschaltet, wird der Text positiv angezeigt. Ist die Innenraumbeleuchtung eingeschaltet, wird der Text negativ angezeigt.
- NEGA1 : Der Text wird negativ angezeigt.
- NEGA2 : Ist die Innenraumbeleuchtung ausgeschaltet, wird der Text negativ angezeigt. Ist die Innenraumbeleuchtung eingeschaltet, wird der Text positiv angezeigt.

#### **• Seek Mode**

Wählen Sie einen Suchmodus für das Radio aus.

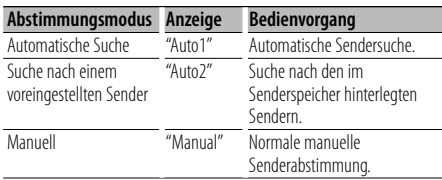

#### **• Supreme**

 Hierbei handelt es sich um eine Technologie mit firmeneigenen Algorithmen zur Hochrechnung und Ergänzung des Hochfrequenzbereichs, der bei Verschlüsselung mit niedriger Bitrate (unterhalb von 128 KBit/s, Abtastfrequenz 44,1 kHz) beschnitten wird.

Die Ergänzung wird durch das Komprimierungsformat (AAC, MP3 oder WMA) optimiert und entsprechend der Bitrate verarbeitet. Bei mit hoher oder variabler Bitrate verschlüsselter Musik oder bei Musik mit minimalem Hochfrequenzbereich ist die Wirkung unerheblich.

#### **• News (Nachrichtenmeldungen mit Zeitbegrenzung)**

 Hiermit werden Nachrichtensendungen automatisch empfangen, sobald diese beginnen. Stellen Sie die Zeit ein, während derer eine Unterbrechung nach dem Beginn einer weiteren Nachrichtensendung deaktiviert werden soll. Durch Ändern von "News 00min" auf "News 90min" wird diese Funktion ausgeschaltet. Beginnt eine Nachrichtenmeldung, während diese Funktion eingeschaltet ist, wird die Meldung "Traffic INFO" angezeigt und die Durchsage wird empfangen. Wurde "20min" eingestellt, wird in den folgenden 20 Minuten keine weitere Verkehrsmeldung empfangen. Die Lautstärke der Nachrichtendurchsage entspricht der der Verkehrsinformationen.

**• AF (Alternative Frequency)**

 Bei schlechtem Empfang wird automatisch auf eine andere Frequenz gewechselt, auf der das gleiche Programm im selbem RDS-Netzwerk mit besserem Empfang gesendet wird.

#### **• Russian (russische Spracheinstellung)** Bei Einschaltung dieser Funktion werden die folgenden Zeichenabfolgen in Russisch angezeigt: Ordnername/Dateiname/Musiktitel/Interpret/ Album/KCA-BT200 (optionales Zubehör)

## **Zubehör/Hinweise zum Einbau**

## **Zubehör**

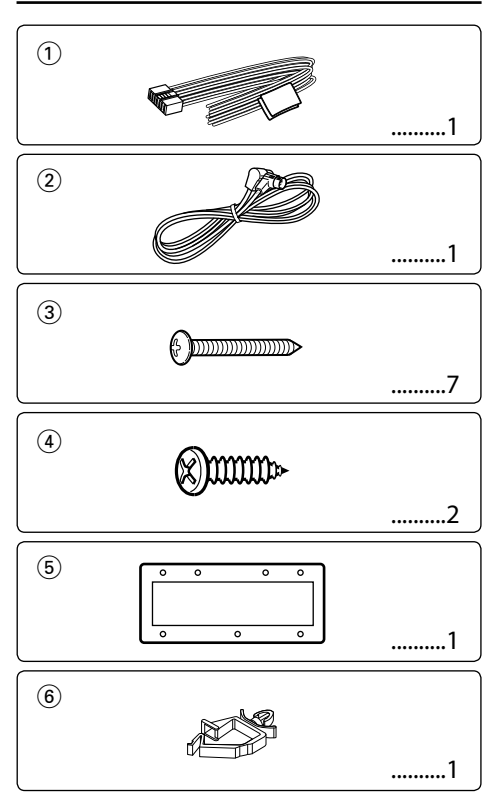

## **Hinweise zum Einbau**

- 1. Um Kurzschlüssen vorzubeugen, ziehen Sie den Zündschlüssel ab und trennen Sie das  $\ominus$ -Kabel der Batterie.
- 2. Schließen Sie die Eingangs- und Ausgangskabel jedes Geräts richtig an.
- 3. Schließen Sie die Lautsprecherkabel des Kabelbaums an.
- 4. Schließen Sie die Kabel des Kabelbaums in der folgenden Reihenfolge an: Masse, Batterie, Zündung.
- 5. Schließen Sie den Kabelbaumanschluss am Gerät an.
- 6. Bauen Sie das Gerät in Ihr Fahrzeug ein.
- 7. Schließen Sie das  $\ominus$ -Kabel der Batterie wieder an.
- 8. Drücken Sie die Rückstelltaste.

## 2 **WARNUNG**

Wenn das Zündkabel (rot) und das Batteriekabel (gelb) an den negativen Masse-Pol angeschlossen werden, besteht Kurzschlussgefahr, was wiederum einen Brand auslösen kann. Verbinden Sie diese Kabel immer mit der Stromquelle, die durch den Sicherungskasten führt.

## $\bigwedge$

- Für die Montage und Verkabelung dieses Geräts sind Erfahrung und bestimmte Kenntnisse erforderlich. Lassen Sie die Montage- und Verkabelungsarbeiten aus Sicherheitsgründen von fachkundigen Personen ausführen.
- Betreiben Sie das Gerät ausschließlich mit 12-Volt-Gleichstrom und negativer Masseverbindung.
- Setzen Sie weder die Frontblende noch deren Etui direktem Sonnenlicht, extremer Wärme oder Luftfeuchtigkeit aus.
- Verwenden Sie keine eigenen Schrauben. Verwenden Sie ausschließlich die mitgelieferten Schrauben. Bei Verwendung falscher Schrauben könnte das Gerät beschädigt werden.
- Ist das Gerät nicht eingeschaltet (die Meldung "Protect" wird angezeigt), kann es sein, dass ein Lautsprecherkabel einen Kurzschluss aufweist oder das Fahrzeugchassis berührt und somit die Schutzfunktion aktiviert hat. Daher sollte das Lautsprecherkabel überprüft werden.
- Falls das Zündschloss Ihres Fahrzeugs über keine ACC-Stellung verfügt, schließen Sie das Zündkabel an eine Stromquelle an, die mit dem Zündschlüssel ein- und ausgeschaltet werden kann. Bleibt der Receiver über längere Zeit eingeschaltet, kann dies zur Erschöpfung der Batterie führen.
- Wenn die Sicherung durchbrennt, überprüfen Sie zuerst, dass die Drähte sich nicht berühren und einen Kurzschluss verursachen. Ersetzen Sie dann die durchgebrannte Sicherung durch eine neue Sicherung mit den gleichen Nenngrößen.
- Isolieren Sie nicht angeschlossene Kabel mit Vinylband oder ähnlichem Material. Um Kurzschlüsse zu verhindern, sollten die Abdeckungen der nicht verwendeten Kabelenden oder Anschlüsse nicht entfernt werden.
- Schließen Sie beide Pole der Lautsprecher an den Lautsprecherausgängen am Gerät an. Werden die  $\ominus$ -Kabel mit anderen Massekabeln verbunden oder über ein Metallteil im Fahrzeug geerdet, kann dies Schäden oder Funktionsstörungen am Gerät nach sich ziehen.
- Wenn nur zwei Lautsprecher am System angeschlossen werden, schließen Sie die Kabel entweder an die beiden vorderen Lautsprecher oder an die beiden hinteren Lautsprecher an (und nicht an jeweils einen vorderen und einen hinteren Lautsprecher).Wenn Sie z.B. den +-Stecker des linken Lautsprechers an einen vorderen Ausgang anschließen, sollten Sie den  $\ominus$ -Stecker nicht an einen der hinteren Ausgänge anschließen.
- Prüfen Sie nach dem Einbau des Geräts, ob die elektronischen Geräte, wie z.B. die Kontrolllampen und Zeiger, richtig funktionieren.
- Installieren Sie das Gerät so, dass der Montagewinkel 30˚ oder weniger beträgt.

## **Anschlussdiagramm**

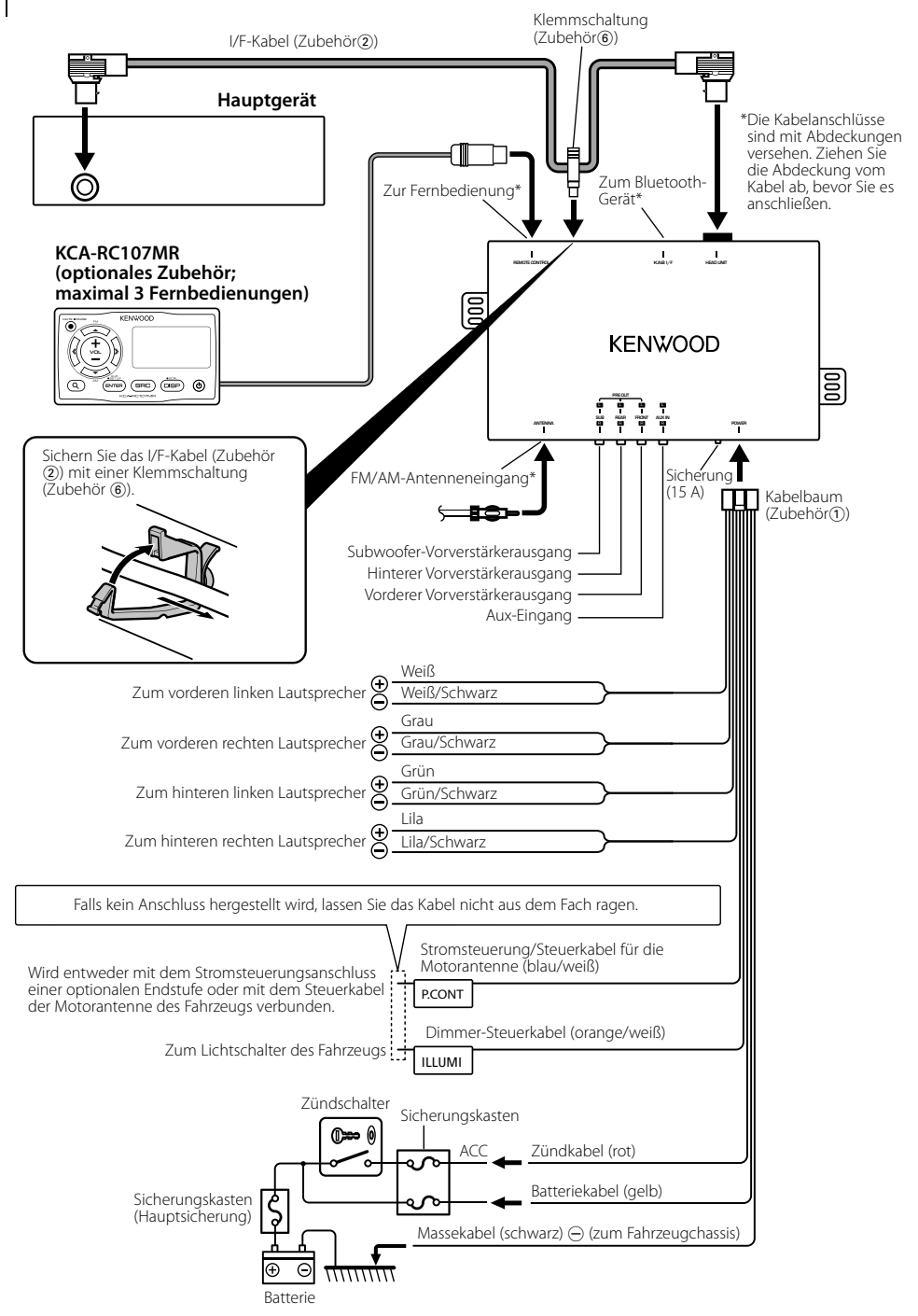

## **Einbau**

## **Einbau des Hauptgeräts**

- 1 Bringen Sie die Schablone (Zubehör(5)) an der Einbaustelle an.
- **2** Bohren Sie Löcher (1 x Halterungsloch für das Hauptgerät, 7 x Schraubenlöcher) in die Montagefläche. Benützen Sie als Vorlage die Schablone (Zubehör(5)).

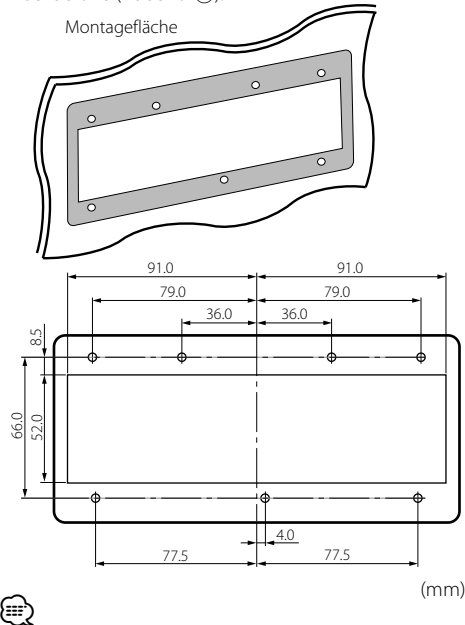

- Wählen Sie geeignete Lochdurchmesser, entsprechend dem Material der Montagefläche.
- **3** Nehmen Sie die Schablone (Zubehör5) ab.
- **4** Bauen Sie das Hauptgerät ein.

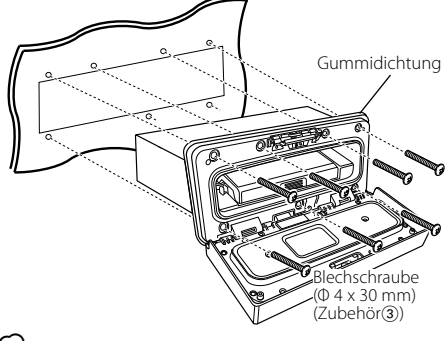

## ⁄⊞ነ

• Bauen Sie das Gerät mit der Gummidichtung ein. Die Wasserdichtheit des Geräts ist nur mit eingebauter Gummidichtung gewährleistet.

## **Einbau des versteckten Geräts**

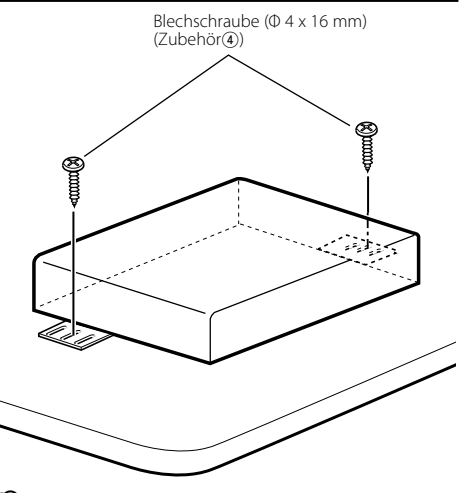

## {≕`

- Bringen Sie das versteckte Gerät an einer wassergeschützten Stelle an.
- Prüfen Sie vor dem Einbau, dass sich kein Kraftstofftank, Rohr oder Kabel auf der Rückseite der Montagefläche befindet, um ein mögliches Eindringen der Schrauben zu verhindern.

## **Fehlersuche**

Manche Gerätefunktionen können durch bestimmte Einstellungen deaktiviert werden.

## **! • Subwoofer kann nicht eingerichtet werden.**

- **Der Tiefpassfilter kann nicht eingerichtet werden.**
- **Der Subwoofer gibt keinen Ton aus.**

▲ • Der <Subwoofer-Ausgang> unter <Grundlegender Betrieb> (Seite 6) wurde nicht eingeschaltet.

- **! Subwoofer kann nicht eingerichtet werden.**
	- **Tiefpassfilter kann nicht eingerichtet werden.**
	- **Der Fader kann nicht eingerichtet werden.**
	- **Keine Klangeinstellungseffekt auf AUX.**
	- **Die Subwoofer-Position lässt sich nicht über die manuelle Positionseinstellung justieren.**
	- ▲ Der <Subwoofer-Ausgang> unter <Grundlegender Betrieb> (Seite 6) wurde nicht eingeschaltet.
- Die Dualzonenfunktion ist aktiviert. <sup>■</sup> <Grundlegender Betrieb> (Seite 6)

#### **! • Die Subwoofer-Phase lässt sich nicht einstellen.** ▲ Der Subwoofer-Tiefpassfilter steht auf "Through" (Durchlass). ☞ <Klangeinstellung> (Seite 16)

 **! • In der Dualzone lässt sich das Ausgangsziel der Nebenquelle nicht auswählen.**

- **Die Lautstärke der hinteren Lautsprecher lässt sich nicht regeln.**
- $\blacktriangleright$  Die Dualzonenfunktion ist deaktiviert. ☞<Grundlegender Betrieb> (Seite 6)

Was nach einer Fehlfunktion des Geräts aussieht, könnte möglicherweise nur die Folge eines leichten Bedienungs- oder Verkabelungsfehlers sein. Sehen Sie sich deshalb bitte zuerst die nachfolgende Übersicht an, bevor Sie Ihr Gerät zur Reparatur geben.

## **Allgemeines**

#### **? Der Tastenton ist nicht zu hören.**

✔ Der Vorverstärkerausgang wird verwendet. ☞ Der Tastenton kann nicht über den Vorverstärkerausgang ausgegeben werden.

## **Tuner-Betrieb**

#### **? Der Radioempfang ist schlecht.**

✔ Die Fahrzeugantenne ist nicht herausgezogen. ☞ Ziehen Sie die Antenne vollständig heraus.

## **Audiodatei-Betrieb**

#### **? Der Ton setzt bei der Wiedergabe einer Audiodatei aus.**

✔ Die Aufnahme ist in einem schlechten Zustand. ☞ Bespielen Sie das Medium erneut oder

verwenden Sie ein anderes Medium.

## **Fehlersuche**

#### **Die unten aufgeführten Meldungen zeigen den Zustand Ihres Systems an.**

Pro

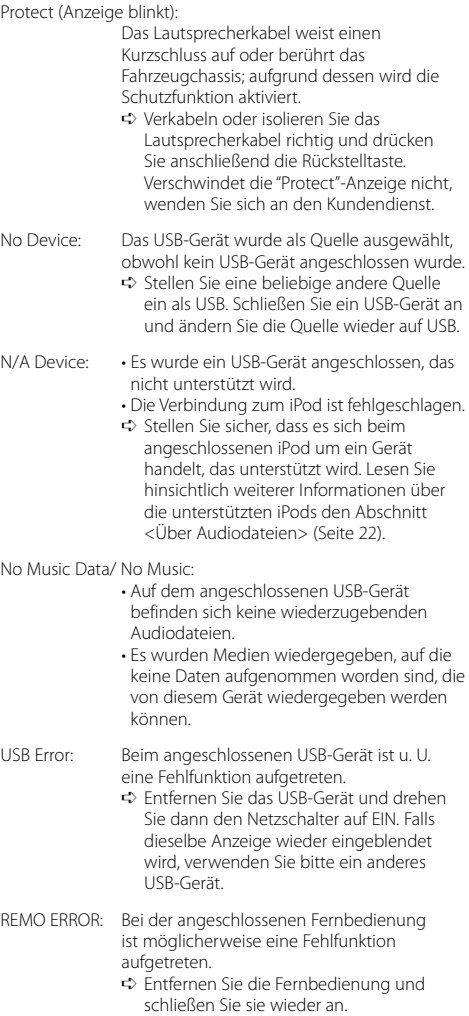

USB REMOVE (Anzeige blinkt):

Für das USB-Gerät ist der Modus Entfernen ausgewählt. Sie können das USB-Gerät sicher entfernen.

iPod REMOVE (Anzeige blinkt):

Für den iPod wurde der Modus Entfernen ausgewählt. Sie können den iPod sicher entfernen.

FAV : No Memory:

 Der Vorgang ist nicht im Favoriten-Speicher gespeichert

NO ACCESS: Der im Favoriten-Speicher gespeicherte Vorgang ist nicht verfügbar. Je nach ausgewählter Quelle oder ausgewähltem Modus lässt sich der gespeicherte Inhalt möglicherweise nicht aufrufen.

## **Technische Daten**

#### **UKW-Tuner**

Frequenzbereich (50 kHz Abstand) : 87,5 MHz – 108,0 MHz Empfindlichkeit (Rauschabstand = 26 dB) : 0,7 μV/75 Ω Empfindlichkeitsschwelle (Rauschabstand = 46 dB) : 1,6 μV/75 Ω Frequenzgang (±3,0 dB) : 30 Hz – 15 kHz Rauschabstand (MONO) : 65 dB Selektivität (DIN) (±400 kHz) : ≥ 80 dB Kanaltrennung (1 kHz) : 35 dB

## **MW-Tuner**

Frequenzbereich (9 kHz Abstand) : 531 kHz – 1611 kHz Empfindlichkeit (Rauschabstand = 20 dB) : 25 μV

## **LW-Tuner**

Frequenzbereich : 153 kHz – 281 kHz Empfindlichkeit (Rauschabstand = 20 dB) : 45 μV

## **USB-Schnittstelle**

USB Standard : USB 1.1/2.0 (höchste Übertragungsrate) Maximaler Versorgungsstrom : 500 mA D/A-Wandler  $.24$  Rit Frequenzgang (±1 dB) : 10 Hz – 20 kHz Klirrfaktor (1 kHz) : 0,010 % Rauschabstand (1 kHz) : 105 dB Dynamikbereich : 93 dB Dateisystem : FAT16/ 32 MP3-Dekodierung : Unterstützt MPEG-1/2 Audio Layer-3 WMA-Dekodierung : Unterstützt Windows Media Audio AAC-Dekodierung : AAC-LC ".m4a"-Dateien WAV-Signal : Linear-PCM

#### **Audio**

```
Maximale Ausgangsleistung
 : 50 W x 4
Ausgangsleistung (DIN 45324, +B=14,4V)
 : 30 W \times 4Lautsprecherimpedanz
 : 4 - 80Klangregler
 Bass: 100 Hz \pm 8 dB
 Mitten: 1 kHz ±8 dB
 Höhen: 10 kHz ±8 dB
Vorverstärkerpegel/Impedanz (CD)
 : 4000 mV/10 kΩ
Vorverstärker-Impedanz
 : < 600 \Omega
```
#### **Zusatzeingang**

Frequenzgang (±3 dB)  $\cdot$  20 Hz – 20 kHz Maximaler Spannungseingang : 1200 mV Eingangsimpedanz  $\cdot$  10 kO

#### **Allgemeines**

Betriebsspannung (11 – 16 V zulässig)  $\cdot$  144 V Maximale Stromaufnahme : 15 A Einbaumaße (B x H x T) Hauptgerät: 182 x 50 x 138 mm Abmessungen (B x H x T) Hauptgerät: 197 x 90 x 188 mm Verstecktes Gerät: 243 x 52 x 169 mm Gewicht Hauptgerät: 1,02 kg Verstecktes Gerät: 0,97 kg

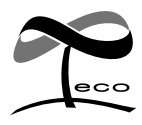

This symbol mark indicates that Kenwood manufactured this product so as to decrease harmful influence on the environment.

# **KENWOOD**